## **Inline commands**

There are a variety of commands that you can enter directly in a channel's chat bar - and the list is growing.

## **To enter a slash command:**

- 1. Open a channel.
- 2. In the chat bar, enter / (a forward slash).
- A list of available commands appears above the chat bar. The commands you see depend on your [member type](https://www.filecloud.com/supportdocs/display/AIR/Member+Types).

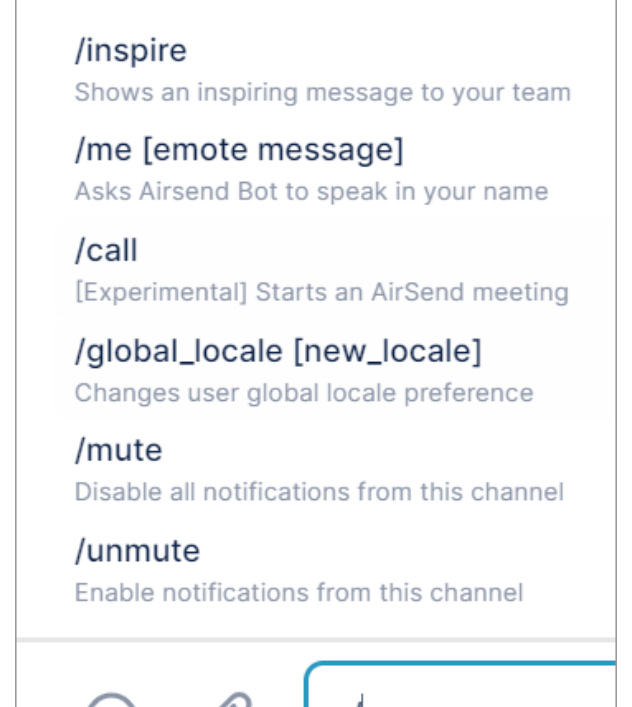

3. Select the command, and then enter any additional information shown in brackets.

## **Commands**

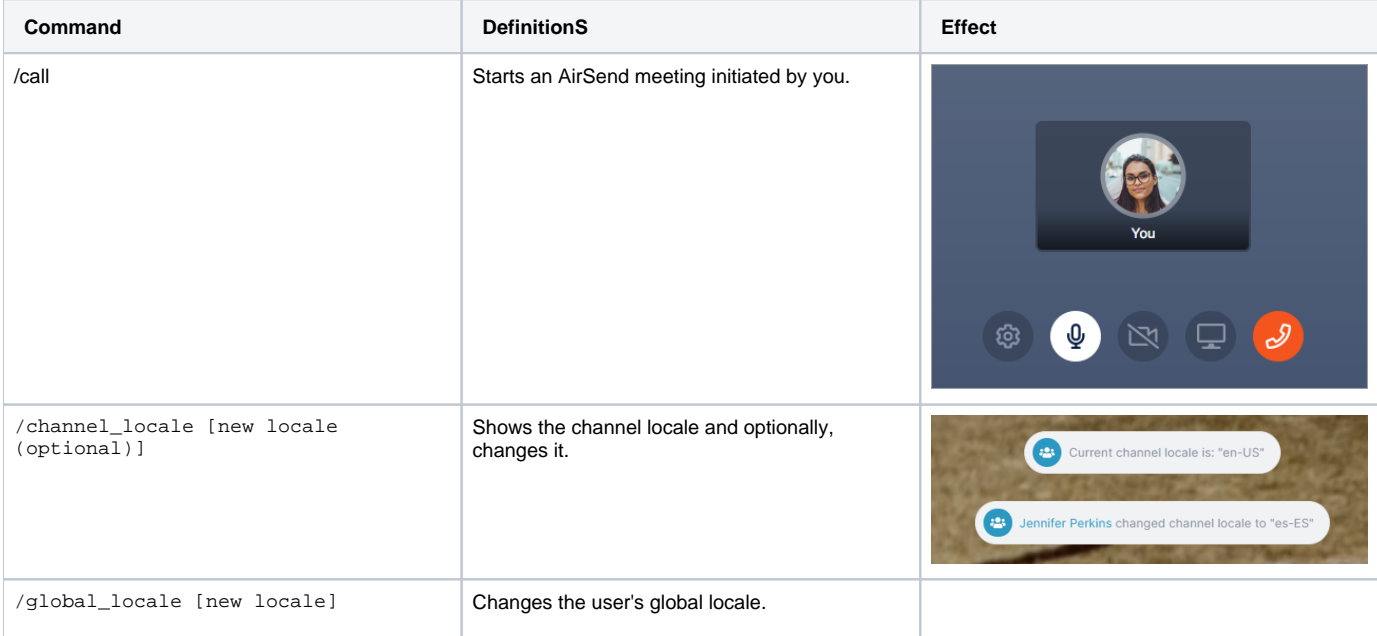

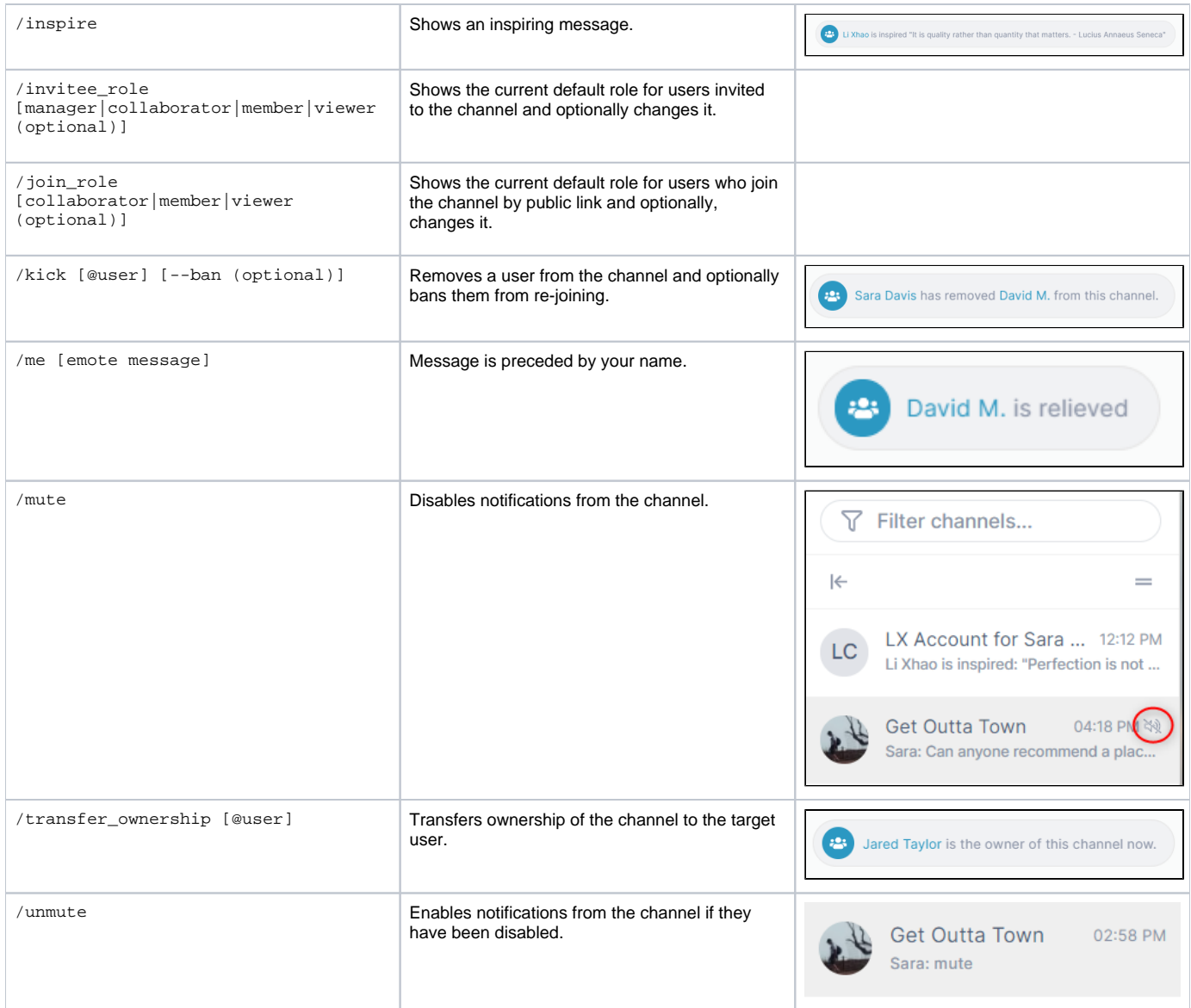